**Videotec S.p.A.** Via Friuli, 6 36015 SCHIO (Vicenza) – Italia Phone: +39 0445 697411 Fax: +39 0445 697414 www.videotec.com techsupport@videotec.com

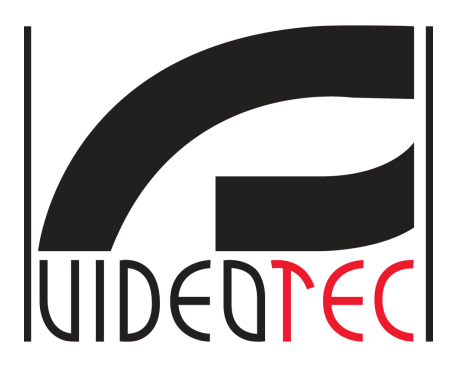

**Application Note** 

# **Ulisse Compact "Standard Pelco" configuration**

**Product: Ulisse Compact** 

**Release: 1t**

## UIDEDTEC

## **Table of Contents**

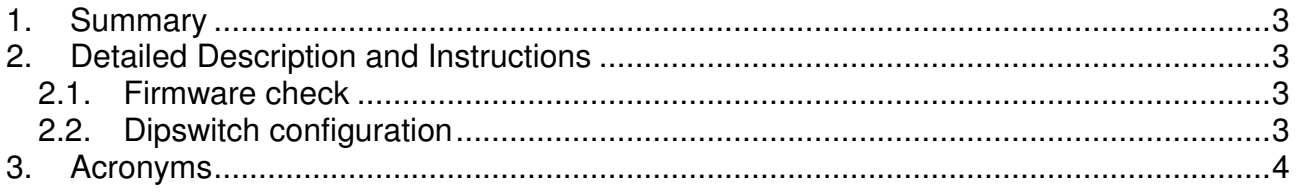

### **Summary of Changes and Revisions**

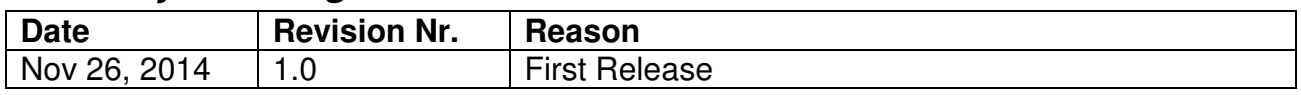

## **Purpose**

.

This document contains generic information about products. These can be instructions that explain problem situations in the field, instructions on how to prevent or how to recover from problem situations, announcements about changes or preliminary information as requirements for new features or releases.

**The operations described inside the document have to be performed by skilled operators, with proper expertise on the dealt field of application (e.g. system installation/configuration, networking, appliances, etc.).** 

Malfunctions and/or unexpected behaviour could rise if the described procedure is not operated properly. See **Disclaimer** for further information.

#### **Compatibility and Dependencies with other Products**

The procedure described here below only applies to Ulisse Compact family, with firmware version  $>= 1t$ 

## **1. Summary**

With firmware release 1t, Ulisse Compact has a new protocol mode, called PelcoD STD, that was specifically introduced for Sightlogix customer. This protocol mode is a standard PelcoD communication protocol, but with some specific features:

- Format of checksum in ACK packets is in standard Pelco format: checksum of last packet received plus alarm status byte (instead of Videotec format: sum of all bytes except start byte FF and checksum byte)
- It is not possible to change checksum format from OSD menu
- It is not possible to disable ACK response from OSD menu
- Menu navigation: entering a sub menu is done through Iris Open command, exit from a sub menu is done through Iris Close
- Selection of possible values for a specific submenu: if value is a fixed string or a boolean value, it is selected with left/right keys, otherwise (numeric value and dynamic strings) with up and dow down keys

## **2. Detailed Description and Instructions**

#### **2.1. Firmware check**

Firmware must be at least at release 1t (you can check it at startup screen).

### **2.2. Dipswitch configuration**

Before start the unit, set protocol dip switch called DIP3 as follows:

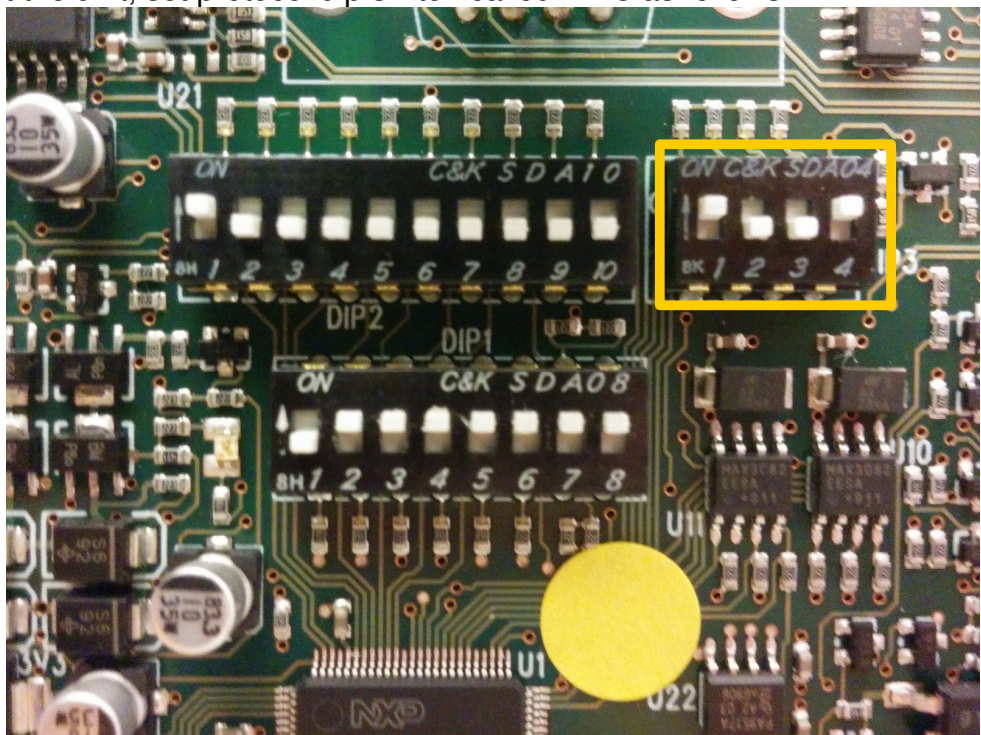

## UIDEDTEC

Then start the unit. At startup, the OSD should show "PELCOD STD" (you must see same information when entering configuration mode, through dip switch 1 set to ON in DIP 1 dipswitch block).

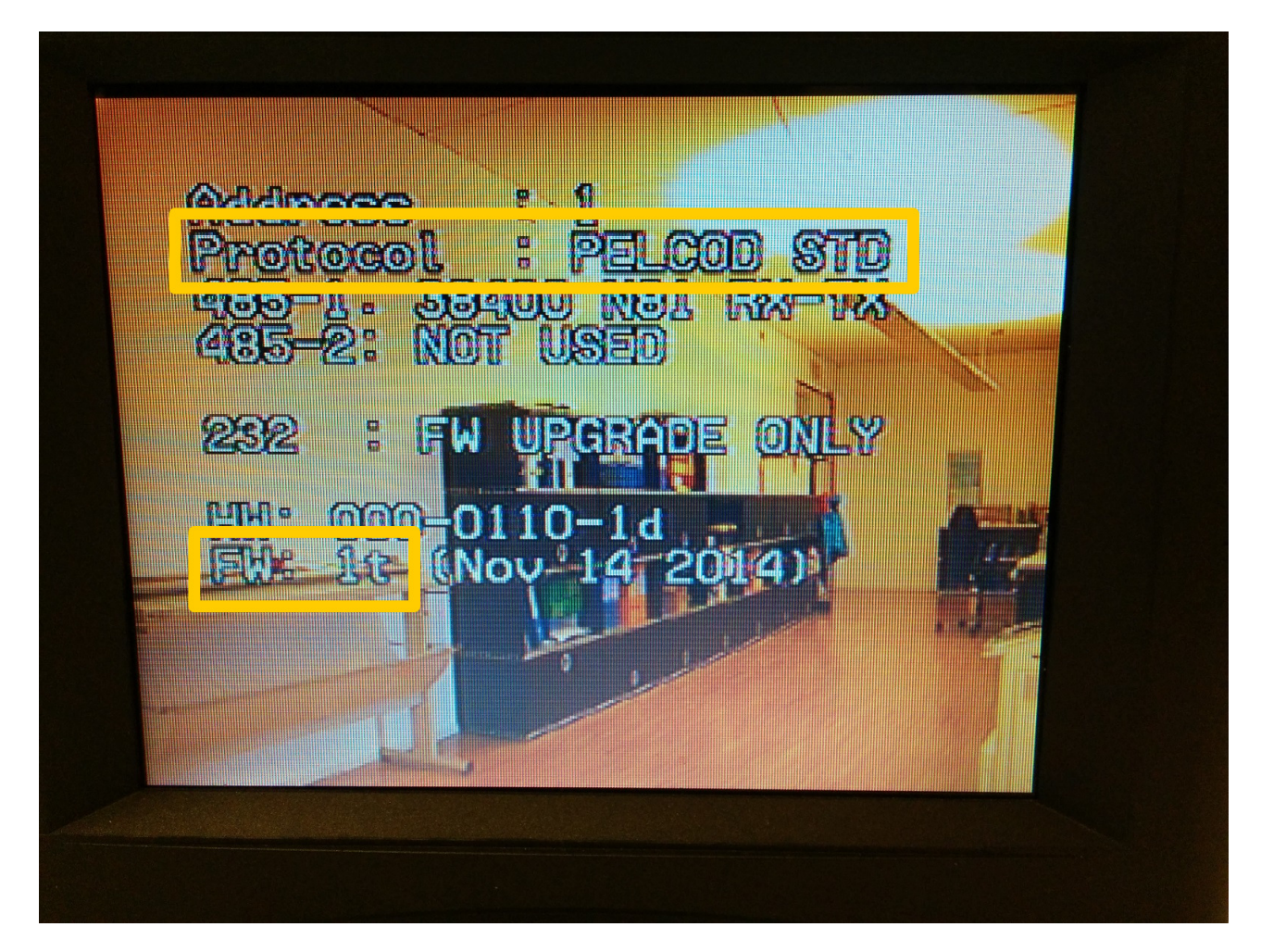

## **3. Acronyms**

**OSD** 

On Screen Display

## UIDEDTEC

#### **Disclaimer**

The information in this document is subject to change without notice and describes only the product defined in the introduction of this documentation. This documentation is intended for the use of Videotec S.p.A. customers only for the purposes of the agreement under which the document is submitted, and no part of it may be used, reproduced, modified or transmitted in any form or means without the prior written permission of Videotec S.p.A. The documentation has been prepared to be used by professional and properly trained personnel, and the customer assumes full responsibility when using it. Videotec S.p.A. welcomes customer comments as part of the process of continuous development and improvement of the documentation.

The information or statements given in this documentation concerning the suitability, capacity, or performance of the mentioned hardware or software products are given "as is" and all liability arising in connection with such hardware or software products shall be defined conclusively and finally in a separate agreement between Videotec S.p.A. and the customer. However, Videotec S.p.A. has made all reasonable efforts to ensure that the instructions contained in the document are adequate and free of material errors and omissions. Videotec S.p.A. will, if deemed necessary by Videotec S.p.A., explain issues which may not be covered by the document.

Videotec S.p.A. will correct errors in this documentation as soon as possible. IN NO EVENT WILL Videotec S.p.A. BE LIABLE FOR ERRORS IN THIS DOCUMENTATION OR FOR ANY DAMAGES, INCLUDING BUT NOT LIMITED TO SPECIAL, DIRECT, INDIRECT, INCIDENTAL OR CONSEQUENTIAL OR ANY LOSSES, SUCH AS BUT NOT LIMITED TO LOSS OF PROFIT, REVENUE, BUSINESS INTERRUPTION, BUSINESS OPPORTUNITY OR DATA, THAT MAY ARISE FROM THE USE OF THIS DOCUMENT OR THE INFORMATION IN IT.

This documentation and the product it describes are considered protected by copyrights and other intellectual property rights according to the applicable laws.

The Videotec logo is a trademark of Videotec S.p.A.

Other product names mentioned in this document may be trademarks of their respective owners, and they are mentioned for identification purposes only.

Copyright © Videotec S.p.A. 2014. All rights reserved.